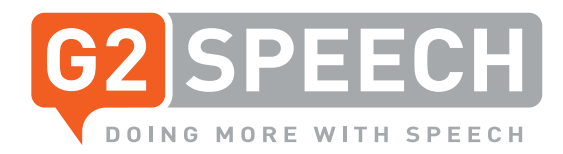

# **External Release Notes**

**SpeechReport 2.24** 

## **1. New Functionalities**

#### **1.1 Minimised UI**

The request has been made by various customers to have a condensed view of SpeechReport whilst working so focus can remain on scans, images or other applications. As such, a minimised user interface has been developed. The minimised UI has been designed in line with customer feedback and includes all essential features to create and transition documents.

Key functionalities whilst using the minimised view include:

- Opening or creating a document
- Recording and creating instructions
- Document notes
- Notifications and prioritising
- Transitioning documents.

N.B the minimised UI functions in exactly the same manner as the full view in SpeechReport Client.

### **1.2 Role-based rights**

We provide the ability for software integrators to start the SpeechReport Client from their own application. A user can log in and a new document can be created via the integrators interface.

In relation to this, two elements to the process for working in this manner have been altered:

- The ability to create an adhoc document without patient information, this has previously led to confusion on the background and history surrounding the document (feedback suggested that only documents with linked patient information is required) – this feature can now be disabled by the administrator
- Controlling the transition of a document from outside of SpeechReport and disabling the ability to control this within the Client (so as to avoid confusion across both systems) – the transitioning control for documents can now be hidden within SpeechReport and all control given to the integrators front-end software. This disabling was developed following customer feedback to ensure that the EPR has control over the finalising of documents.

## **2. Document Workflow Configuration**

Prior to 2.24, an end user has needed to configure the order and width of the columns in the worklists, on an individual basis. From this version on, the administrator can now preconfigure the worklists for every workflow step (activity) and deploy this to individual or groups of users. The ensures each user is presented with the most relevant information to them.

The end user can still change the order of the columns and the width from the client and if the administrator adds or removes columns it will also be visible in the Client.

## **3. Improvements**

#### **3.1 Confirmation on application close**

A confirmation window, so as to confirm this action, is now presented when document(s) are open in the application and the close button is pressed.

#### **3.2 Improved performance**

**3.2.1 Log in** 

As part of the ongoing drive to improve the performance and user experience of SpeechReport, log in has now been optimised to make the process noticeably quicker.

The hope is that by 2.25/2.26 other functions can also be made quicker – i.e. reports and worklist load times.

If you want to learn more about our latest software innovations, please get in touch with our account managers who will provide you with a full update **+44 (0)208 555 9041** or email: **marketing@g2speech.com**

g2speech.com